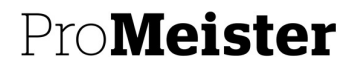

### BC19 NYHETER

#### INTRODUKTION

2022-04-10 har vi uppdaterat PBS till senaste versionen av Business Central som kallas för BC19. Nedan kommer vi att presentera de stora delarna som Microsoft har förbättrat.

#### UPPDATERAT ANVÄNDARGRÄNSNITT

Användargränssnittet har uppdaterats med ny font för att göra det mer användarvänligt och optimerat. Bland annat så laddas Startsidan (Rollcentrat) mycket snabbare än tidigare.

Visa

m

Jobb

**Reparati** 

Det är mindre luft mellan orderrader och jobbrader.

BC14 BC19

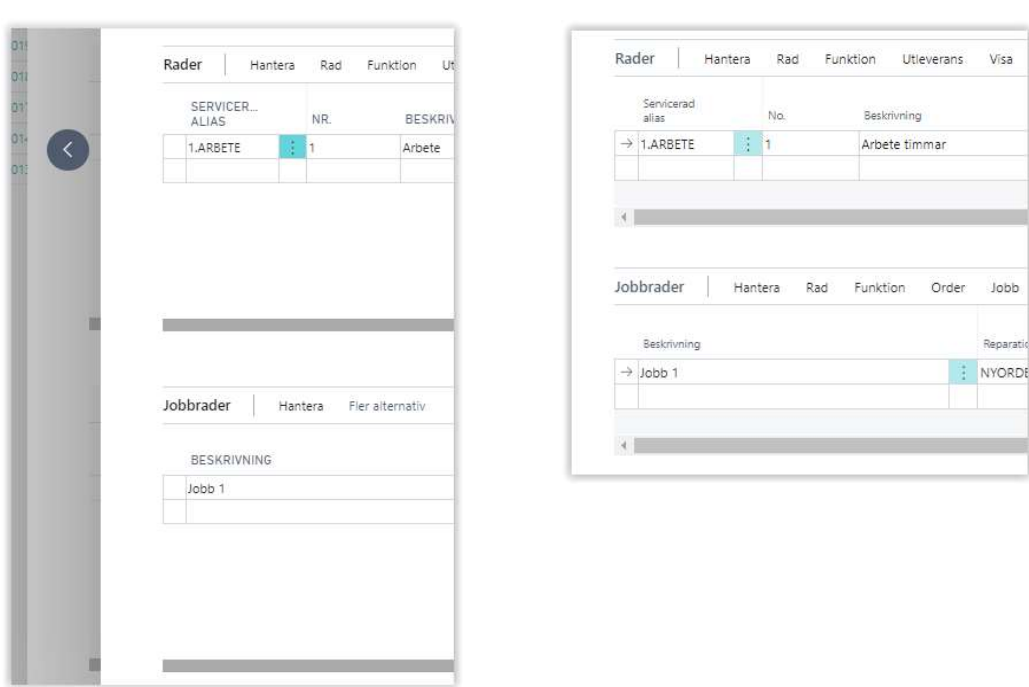

# ANPASSA VISNING (TA BORT/LÄGG TILL KOLUMNER)

Det är nu möjligt att göra fler anpassningar på din användare som bara gäller för just den som du är inloggad på. Microsoft har gjort en bra video som går igenom förbättringarna (kopiera in länken i en webbläsare för att se filmen):

#### https://docs.microsoft.com/sv-se/dynamics365/business-central/ui-personalization-user

En kort sammanfattning är det man har tagit bort högerklick Välj/Ta bort-kolumner och ersatt det av ett kraftfullare verktyg. Finns även möjligheten att dölja funktioner/information på Rollcentrat för användaren. Vi rekommenderar start att titta på länken från Microsoft.

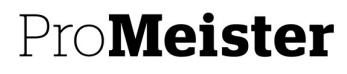

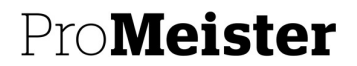

#### ANPASSA KOLUMNER

Det är nu möjligt att anpassa kolumnbredden likt Excel:

- Dra kolumn-strecket till önskad bredd
- Dubbelklicka på kolumn-strecket för att anpassa kolumnen till den text som finns i kolumnerna.

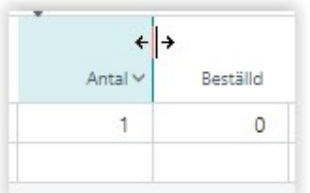

#### BOKMÄRKEN I MENYN

Det är nu möjligt att lägga till genvägar på Rollcentrat. På de flesta sidor så finns denna ikon uppe till höger:

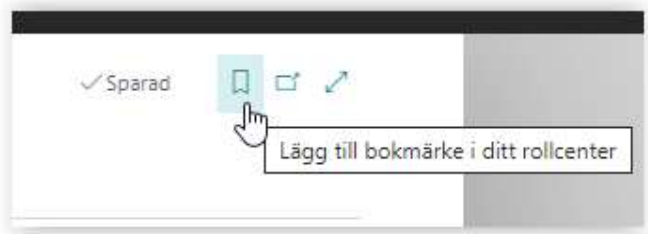

Om man exempelvis öppnar upp Stämplingsdialogen så finns denna ikon, klicka på den.

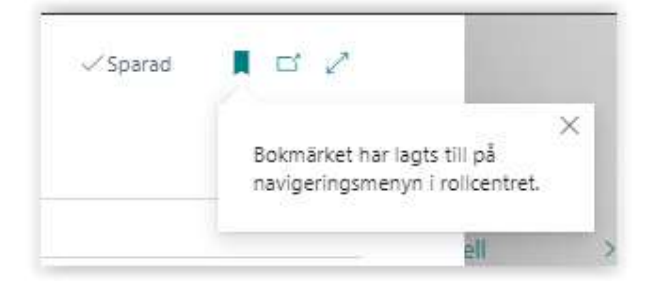

Den har nu lagt sig på Rollcentrat för en snabbare åtkomst:

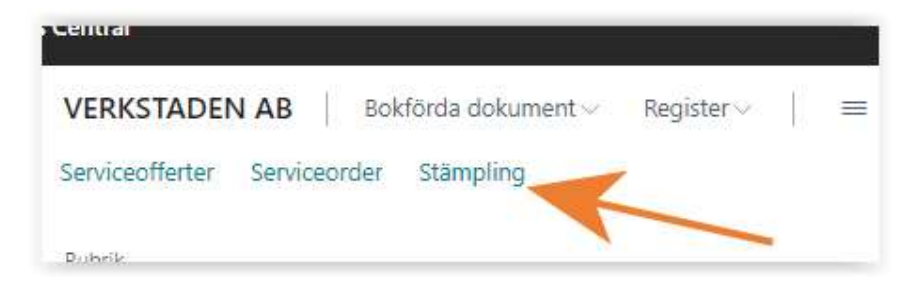

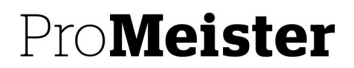

#### ÖPPNA I EXCEL ÄR FLYTTAD

Om man står i en lista och vill exportera listan till Excel så finns den under nedan ikon uppe till höger:

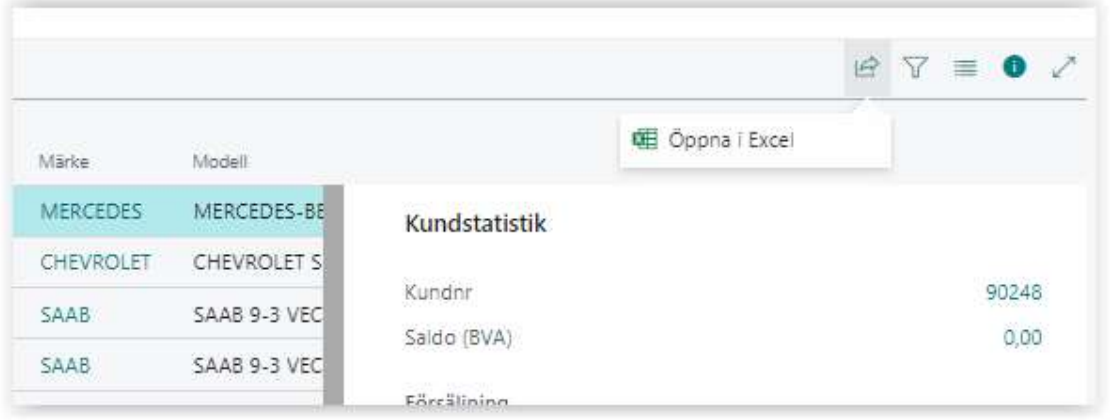

#### NYA KORTKOMMANDON

Det finns nu fler kortkommandon att använda. Klicka nedan för att se alla kortkommandon som gäller för Business Central.

Snabbguide för kortkommandon på datorns tangentbord - Business Central | Microsoft Docs

Finns även som bild att ladda ner och skriva ut i PDF:

Dynamics 2780409 keyboard shortcuts (windows.net)

#### NY SIDA I NYTT FÖNSTER

Om du exempelvis är inne på en order men vill öppna en annan order samtidigt så kan du "popa"-ut den order som du står på i nytt fönster. Klicka på ikonen:

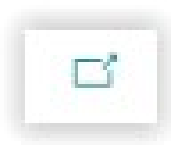

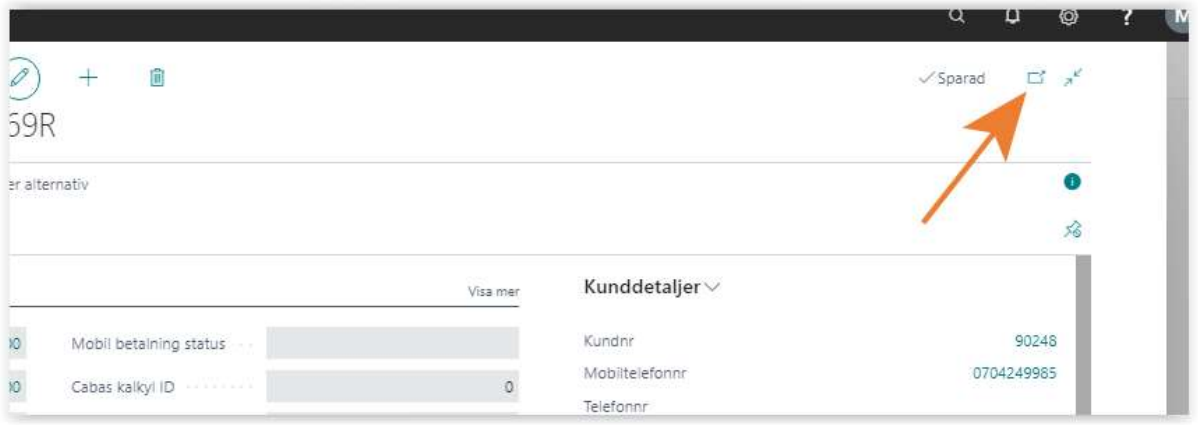

### ProMeister

PBS V2 MANUAL

Du har nu fått din order i ett eget fönster.

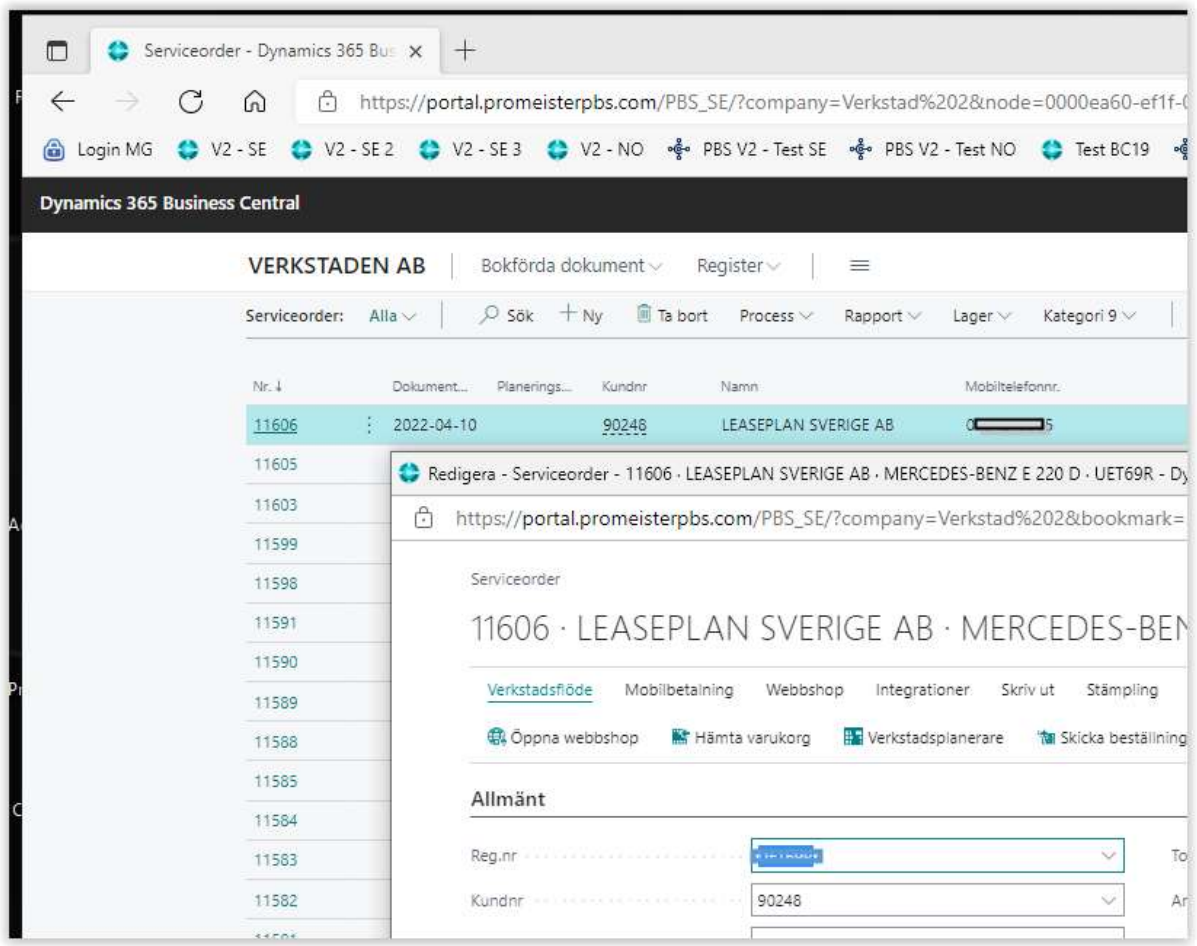

#### HJÄLPTEXTER I APPLIKATIONEN

Hjälptexter visas nu när man för första gången öppnar nya dialoger. Ex vid öppning av kontoplanen:

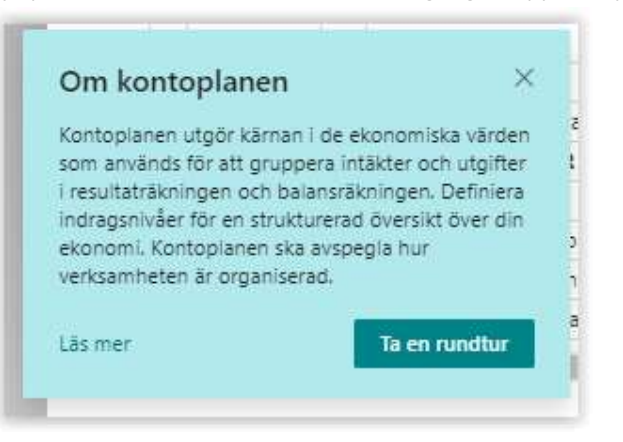

## ProMeister

PBS V2 MANUAL

Klickar man på "Ta en rundtur" visas en interaktiv text som hänvisar till funktionaliteten:

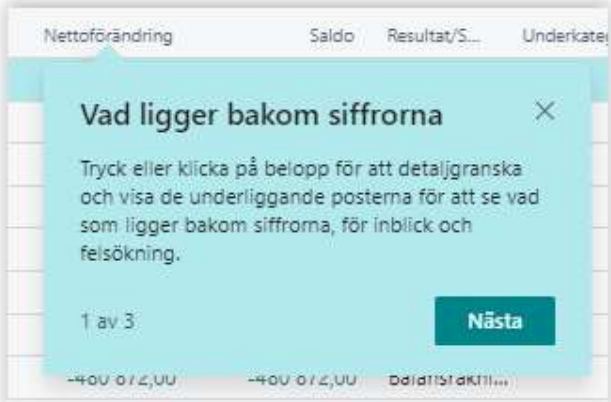

Om man ej önskar att se dessa hjälptexter är det fullt möjligt att avaktivera denna funktion under "Mina inställningar"

 $\sim$ 

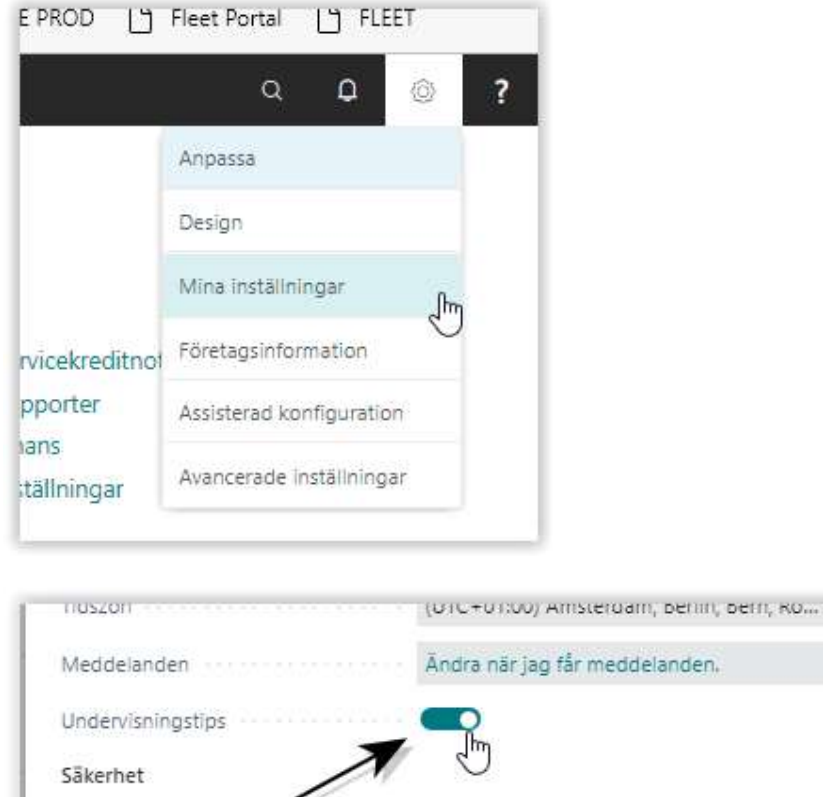

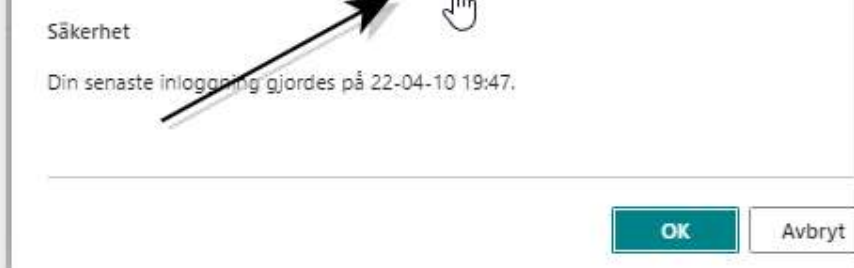